# **SOP for Aadhar Seeding in SFMP**

Aadhar Seeding can be done to avoid duplication of account details as Aadhar is mapped with respective Accounts to receive fellowship. Aadhar Seeding can be done either by Scholar or Nodal officer (Maker)

### **STEP 1 : Aadhaar Seeding**

#### **Through Scholar's corner by Scholar**

Scholar can update Aadhar details in **AADHAR UPDATION** option

i. Select Scheme >> Enter Student id (mentioned in Award Letter) or Use Find Student id option

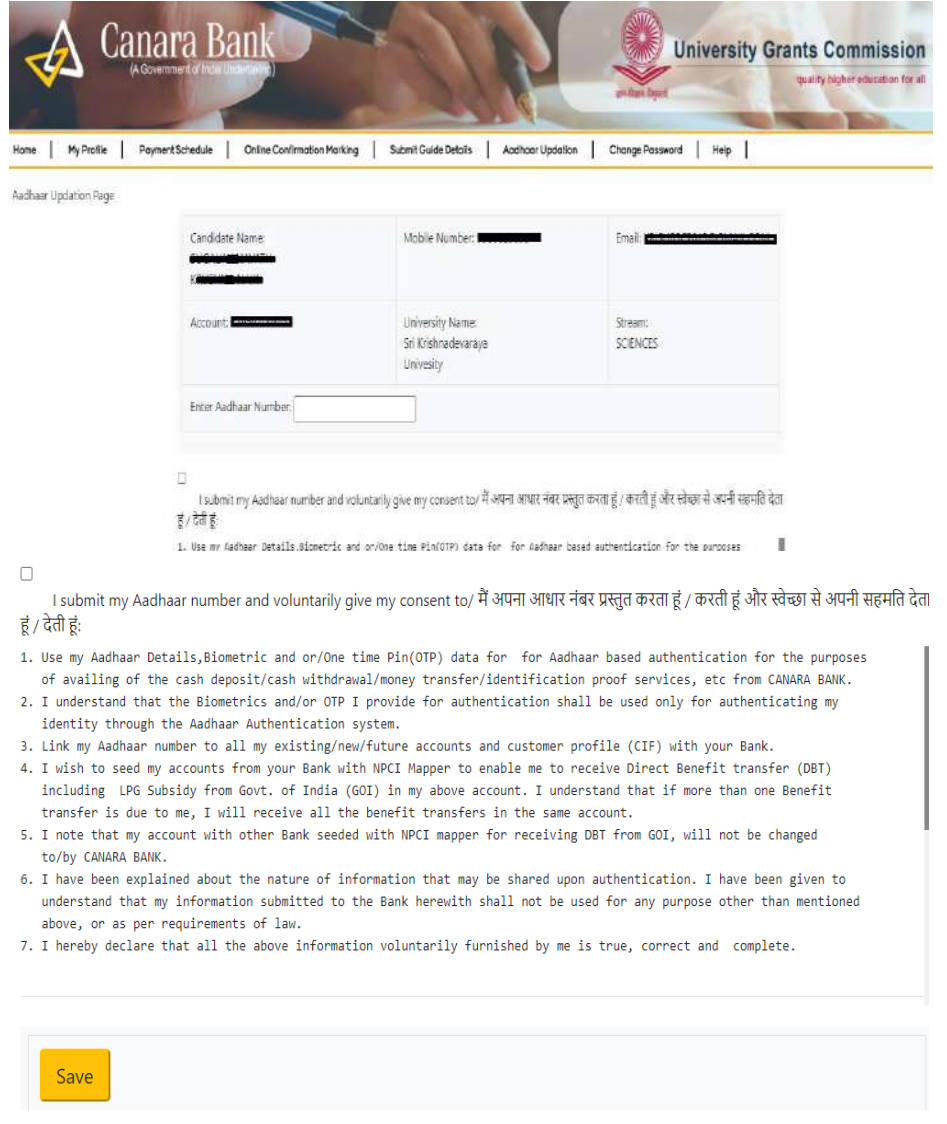

ii. After Submission, the request will be forwarded to UIDAI for Authentication through OTP.

iii. Once Aadhaar is seeded and authenticated (by Checker) then the Status will be reflected as under "Aadhaar Updation Status: Seeded and Authenticated but not Approved." Request will be forwarded to Nodal officer (checker) at University/institute to Approve the same.

#### **Through Nodal Officer (Maker)**

Aadhar seeding can be done by Nodal Officer (Maker).

i. Nodal officer can seed Aadhar number for respective scholar under option **Master Data Enhancement >> Aadhar Seeding**

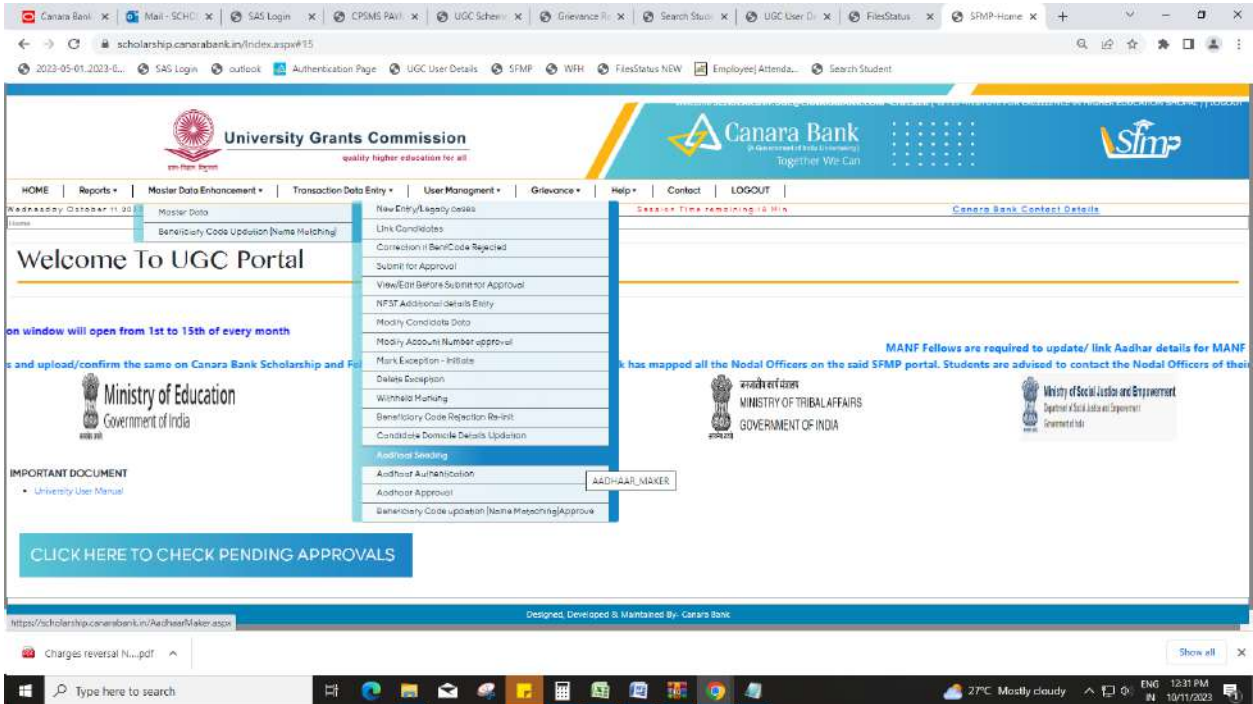

## **STEP 2: Aaadhaar Authentication**

Aadhar Authentication can be done by Nodal Officer (Checker) at SFMP, which is submitted by scholar / Nodal Officer (Maker). Nodal Officer (Checker) can seed and authenticate Aadhar for respective scholar under option **Master Data Enhancement >>Master Data>> Aadhar Authenticate**

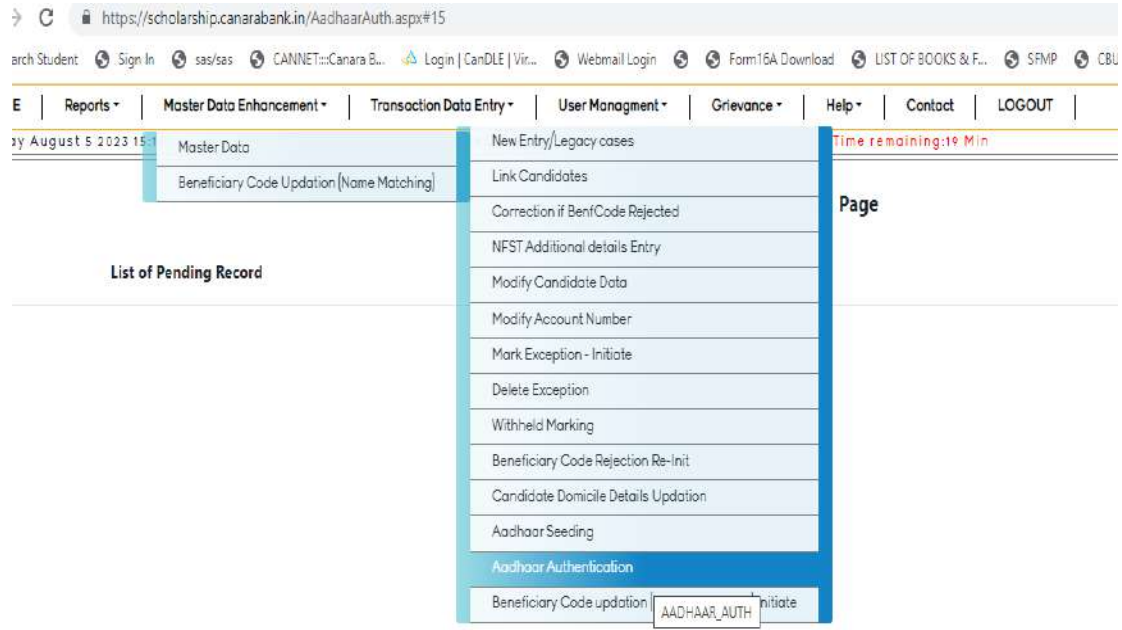

# **STEP 3: Aadhar Approval**

Aadhar Approval can be done by Nodal Officer (Checker) at SFMP for respective scholar under option **Master Data Enhancement >>Master Data>> Aadhar Approval**

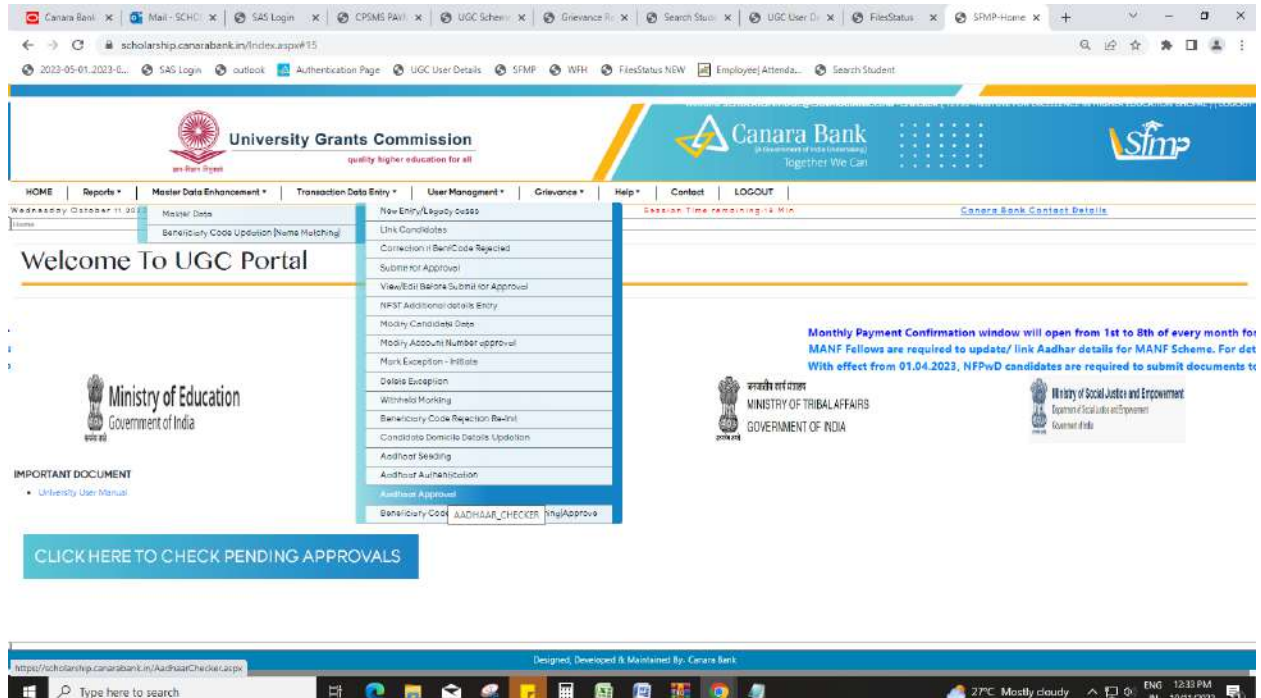

### **STEP 4: Know your Aadhar Seeded Bank Account**

Once Aadhaar is linked on SFMP, the payments in the scheme will be made to Aadhar Seeded Bank account. Scholars can check status of NPCI seeded account by visiting official website of UIDAI (below mentioned link).

#### <https://myaadhaar.uidai.gov.in/>

**This URL will take the user to the UIDAI website where scholar is to login using their Aadhaar number.**

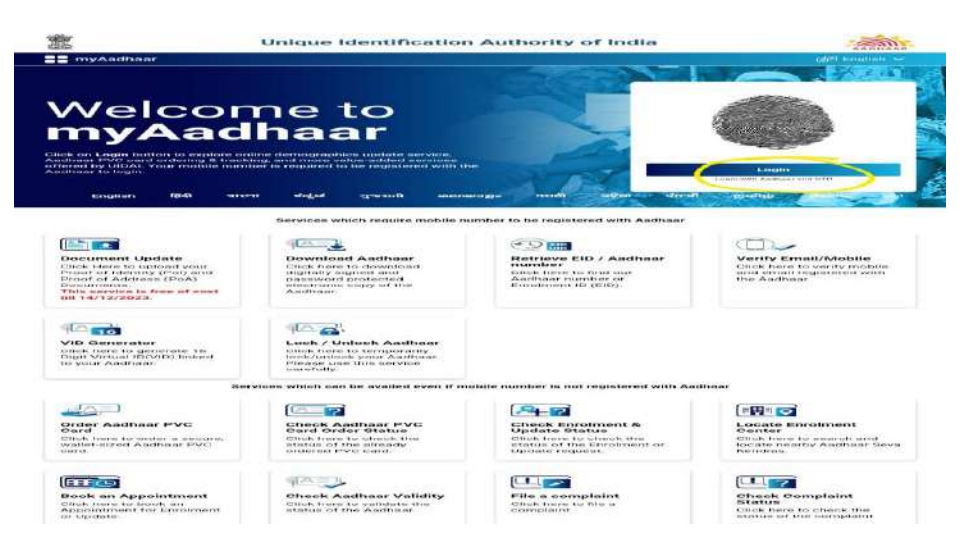

Once the scholar has successfully logged into the website, scholar need to check **"Bank Seeding Status"** option

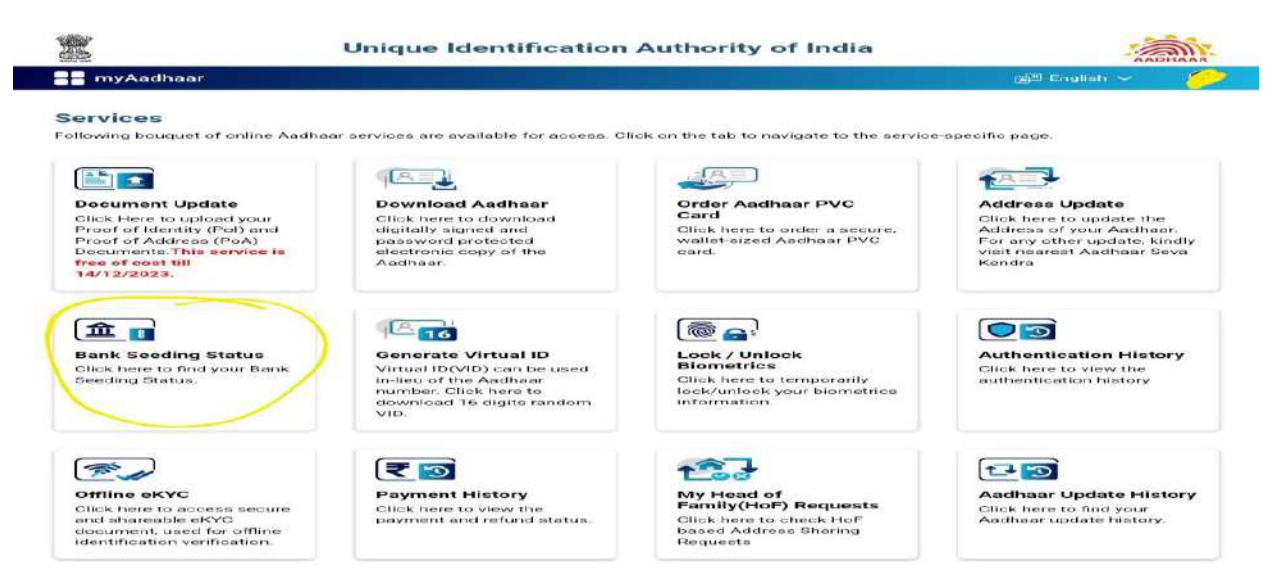

If the Aadhar is seeded successfully to the bank account, it will show like below.

#### **Unique Identification Authority of India**

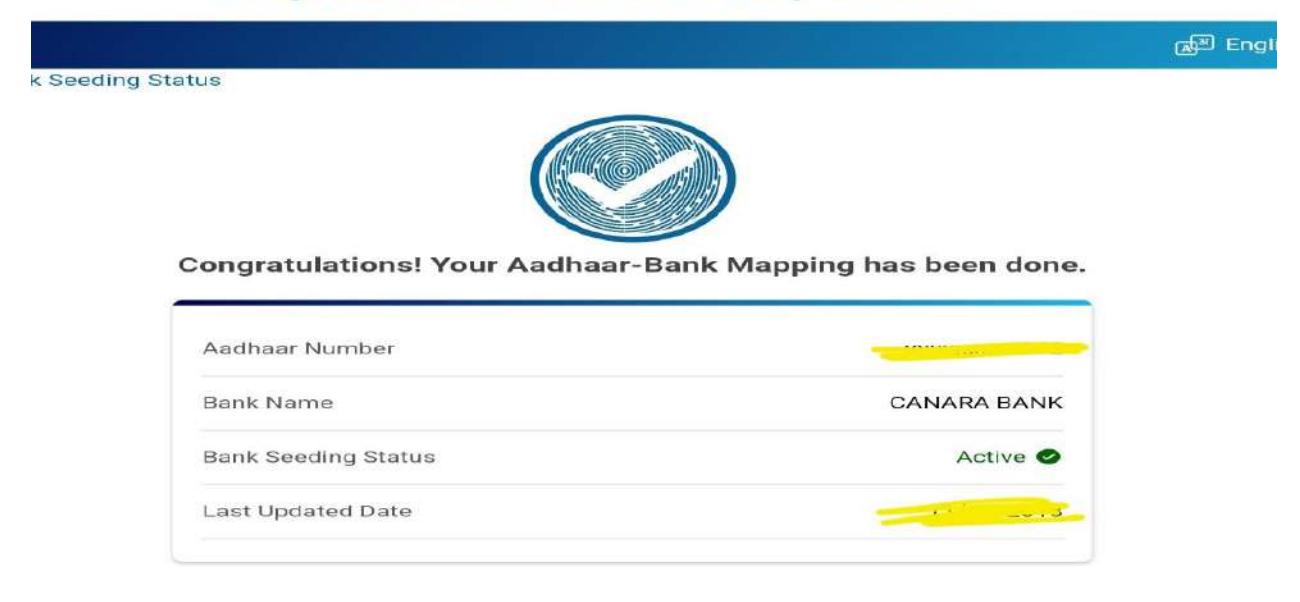

**In case Bank Seeding Status is showing as Inactive, Scholar needs to visit their Bank Branch to seed their Aadhar Number to their Bank account. It generally takes 48-72 hours for NPCI mapping of Aadhar.**